# An Introduction to Lab2

Lecture 4 for Information Processing

Aaron Zhao, Imperial College London, a.zhao@imperial.ac.uk

- Design a NIOSII system.
- Understand the design process of a NIOSII system.
- Program the Max 10 FPGA chip on the DE10-Lite board with your soft processor.
- Write code that runs on the NIOS processor to display a message on a terminal.
- Explore and test the capabilities of your NIOS II system design.

### Soft Vs. Hard processors

- Hard processors normally have a fixed architecture
- NIOSII is a soft processor
	- customizable (eg. size, performance)
	- add or remove certain features (eg. floating-point units)
	- custom instructions or extensions of the instruction set
- Soft processors are normally on FPGAs, running at a slower clock rate

Hard Processors (eg. Intel, ARM, AMD)

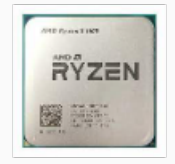

Soft Processors (MicroBlaze, NIOS II)

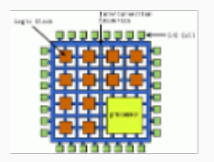

#### Processor architecture

- Register files
- Arithmetic logic unit (ALU)
- icache and dcache
- instruction bus and data bus ...

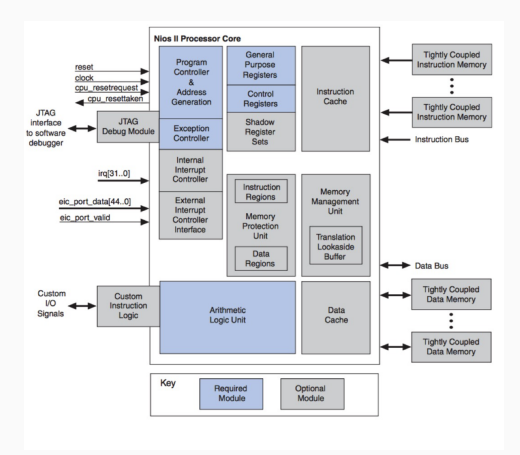

- A NIOSII implementation is a set of design choices
- A functional unit (i.e. fp-mult) can be implemented in
	- hardware
	- emulated in software
	- omitted completely...
- Another example is division support

#### What do you do in Lab2?

#### • Control the lighting sequence on LEDs through the NIOSII processor

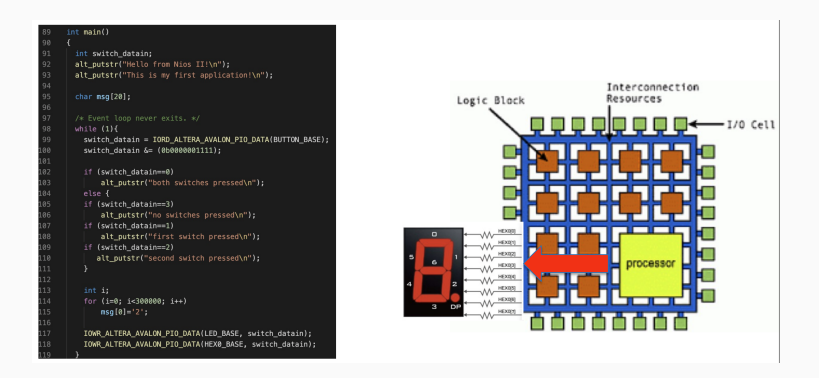

Questions?

# An Introduction to Lab3

Lecture 5 for Information Processing

Aaron Zhao, Imperial College London, a.zhao@imperial.ac.uk

- Design a NIOS II system that interfaces with the accelerometer on DE10-lite board.
- Understand the SPI interface.
- Learn how to read the acceleration value provided by the accelerometer.
- Design a low-pass FIR filter to process the readings.
- Investigate the impact of using low arithmetic precision to the quality of the results and the performance of your system.
- Analog Devices' ADXL345 chip
- 3-axis accelerometer, it measures acceleration in three directions, which are referred to as x-axis, y-axis and z-axis.
- Serial Peripheral Interface (SPI) / I2C
- 16-bit digital output

### How does NIOS interact with the accelerometer

- Add accelerometer spi IP
	- IP controls the accelerometer and provides an SPI interface to NIOS
	- 58 internal registers
	- Memory mapped through two 8-bit registers: Address and Data
	- Memory mapped means they are mapped to specific memory addresses at the time the core is instantiated in a Qsys-developed system.

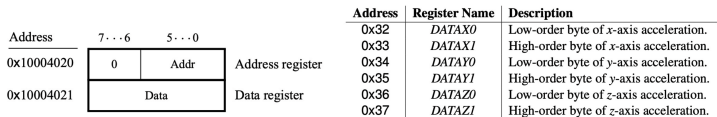

- Synchronous Serial Communication
- Short distances
- Embedded systems
- Duplex communication and a Master-Slave architecture

SPI has four logic signals (which go by alternative namings):

- SCLK : Serial Clock (clock signal from main)
- MOSI : Main Out Sub In (data output from main)
- MISO: Main In Sub Out (data output from sub)
- CS : Chip Select

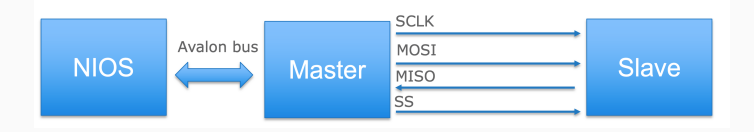

- Chip Select (CS) first, it is possible to have multiple slaves.
- Slave does not have the clock, you must provide one.
- Duplex communication, you are transferring and receiving at the same time.

**SPI Sub** ایت  $\overline{\text{CS}}$ **SPI Main SCLK SCLK Shift Register**  $15|4|3|2|1$ ١o –MOSII<del>∢</del>  $MOSI$   $\leftarrow$  7 6 5 4  $+$ MISO  $MISO$ 

- Understand code to interface with accelerometer
- Drive the LEDs with the accelerometer value

```
int main() falt 32 x read:
alt up accelerometer spi dev * acc dev:
acc_dev = alt_up_accelerometer_spi_open_dev("/dev/accelerometer_spi");
if (acc_dev == NULL) { // if return 1, check if the spi ip name is "accelerometer_spi"
    return 1:
\mathbf{r}timer_init(sys_timer_isr);
while (1) {
    alt_up_accelerometer_spi_read_x_axis(acc_dev, & x_read);
   // alt_printf("raw data: %x\n", x_read);
    convert_read(x_read, & level, & led);
return 0;
```
### FIR filter implementation and optimisation

- Moving average with a 5-tap filter
- Extend this to a low-pass N-tap filter
	- Use Matlab to design your filter
- Optimise you program
	- Convert floats to fixed-point values
	- Observe the impact on performance and results

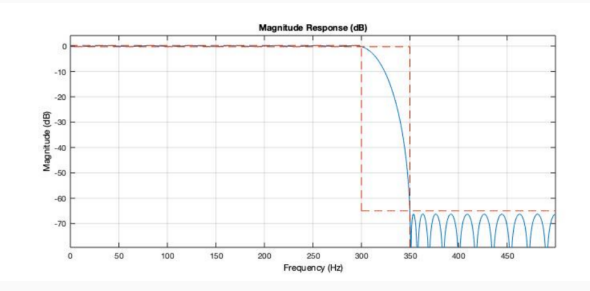

Questions?

# An Introduction to Lab4

Lecture 6 for Information Processing

Aaron Zhao, Imperial College London, a.zhao@imperial.ac.uk

### What is in this lab?

- Understand how to establish a communication process of a NIOSII system with a host PC.
- Establish a number of functions/commands that would allow you to communicate between the board and the host PC.
- Extra: Learn how to add off-chip memory to your system

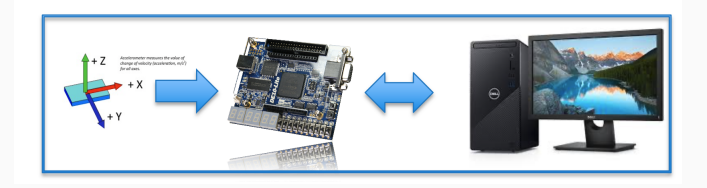

### UART communication

- UART (universal asynchronous receiver-transmitter)
- Device to Device communication
- Asynchronous Serial Communication (2 wires)
- Agreed frequency of reading Baud rate
- PC is the master

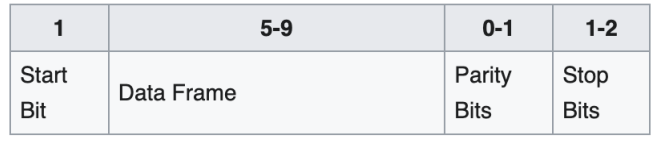

- Part 1: Give you an example to understand the communication
- Part 2: Integrate UART with Lab3
- Part 3: Add command to update the coefficient. Conversion of characters to numbers
- Part 4: Plot received accelerometer data at real time

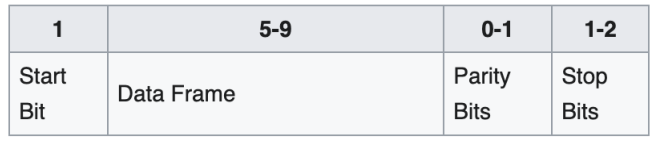

Questions?